**به نام خدا** 

**راهنمای ارسال جاب برای نرمافزار VASP با استفاده از دستور subvasp**

قبل از شروع توضیحات به این نکات توجه فرمایید:

❖ سیستم عامل لینوکس به حروف بزرگ و کوچک حساس می باشد. ❖ در نام گذاری فایل ها و پوشه ها از کاراکترهای خاص مانند @#\$&]}) و فاصله استفاده نکنید. ❖ فایلهای ورودی را در پوشه wrkdir قرار داده و دستور را از جایی که فایل ورودی قرار دارد، اجرا کنید. در صورتیکه این دستور را بدون هیچ گزینهای اجرا کنید، توضیحات کلی را مشاهده خواهید کرد:

u111112@master-tyan:→ subvasp Create and submit job for VASP

Usage: subvasp [OPTION]

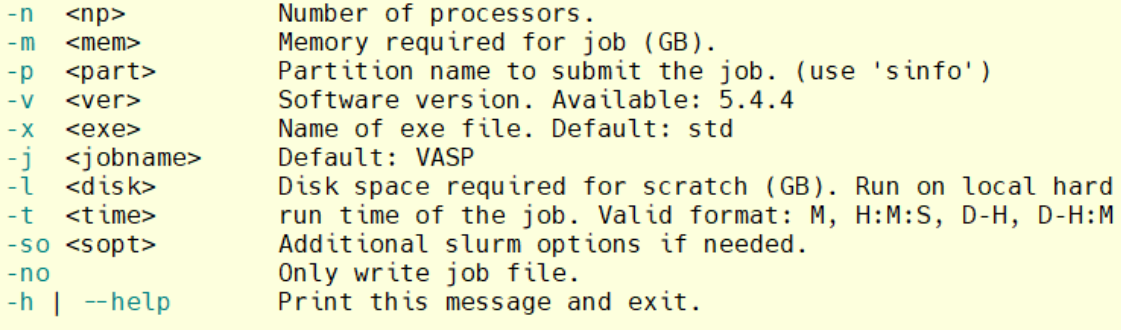

Example: subvasp -n 16 -m 10 -t 4-0 -p amd128

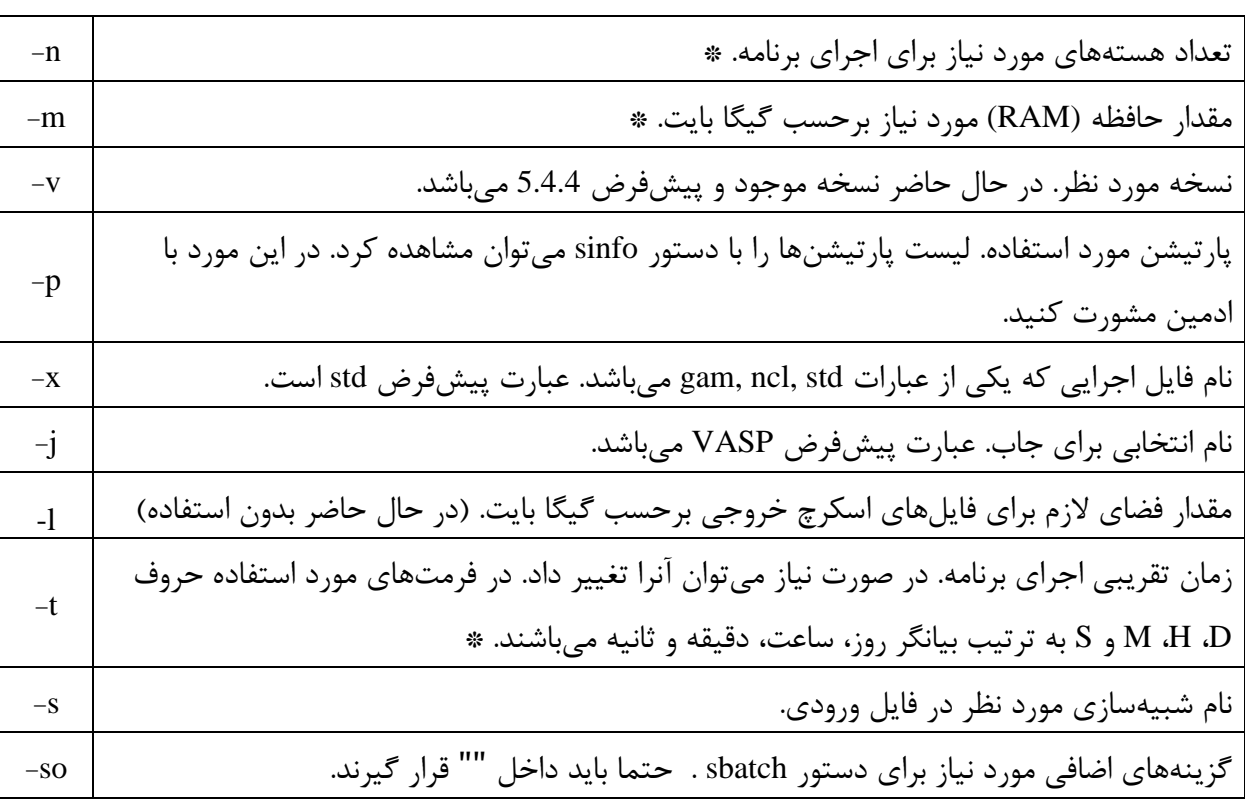

توضیحات کامل گزینه های این دستور در جدول زیر آمده است:

گزینه هایی که با عالمت \* مشخص شده اند، حتما باید مورد استفاده قرار گیرند. در صورتی که از گزینه no- استفاده نکرده باشید، با اجرای صحیح دستور فوق، پیامی مشابه این پیام مشاهده خواهید کرد: در صورت استفاده از این گزینه، تنها فایل جاب ایجاد می شود. که می توانید در صورت نیاز آنرا تغییر داده و سپس با استفاده از دستور sbatch ارسال نمایید. -no

## Submitted batch job 5981

این پیام به این معنی است که جاب شما توسط سیستم پذیرفته شده است و به محض وجود منابع درخواستی، اجرا خواهد شد. عدد نمایش داده شده، شماره جاب یا همان JobID می باشد. با اجرای برنامه پیام های خروجی برنامه و همچنین پیامهای slurm در فایلی با نام Jobname>\_<JobID>.out> ذخیره می شوند. Jobname نام جاب است که در حالت پیش فرض VASP و در غیر این صورت نامی است که با گزینه j- وارد کرده اید. به عنوان مثال اگر در هنگام ارسال جاب از گزینه j- استفاده نشود، (با فرض اینکه شماره جاب 5891 باشد) پیامهای خروجی در حین اجرا و پیام های خطای احتمای در فایل out5891.\_VASP ذخیره می شوند. با استفاده از دستور cat و tail می توانید کل محتوای این فایل و یا انتهای این فایل را مشاهده کنید:

tail VASP\_5891.out

با استفاده از دستور <mark>sq یا squeue</mark> می توانید از وضعیت جاب خود مطلع شوید:

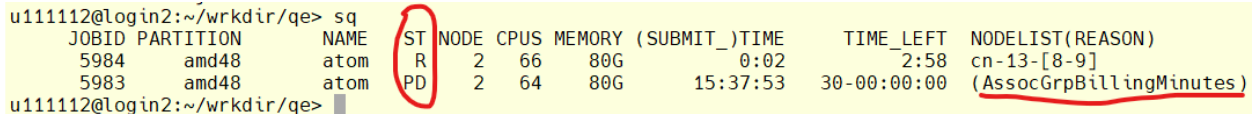

عبارت نمایش داده شده در ستون چهارم از سمت چپ، بیانگر وضعیت جاب می باشد. حرف R به معنی در حال اجرا و عبارت PD به معنی انتظار می باشد. در صورتی که جاب در وضعیت انتظار باشد، ستون آخر علت آنرا نشان می دهد، عبارت Resource در ستون آخر به معنی فراهم نبودن منابع درخواستی و عبارت AssocGrpBilling به معنی کم بودن مبلغ شارژ برای اتمام جاب با منابع درخواستی می باشد. برای جابهایی که در حالت اجرا هستند، ستون هشتم زمانی که جاب در حال اجرا بوده را نشان میدهد و ستون نهم بیانگر زمان باقیمانده تا اتمام اجرا می باشد. در صورتی که عبارت Invalid در این ستون ظاهر شود، به این معنی است که اجرای برنامه از زمان پیش بینی شده بیشتر طول کشیده است، و بهتر است قبل از قطع شدن اجرا، با استفاده از دستور update-job-time زمان اجرای برنامه را اصالح کنید.

برای قطع کردن یک یا چند اجرا، از دستور <JobID <scancel استفاده می شود، به عنوان مثال:

scancel 5894,5983

اگر بخواهید تمام جاب های خود را کنسل کنید از دستور USER\$ u- scancel استفاده کنید.

همانطور که گفته شد به کمک دستور sinfo می توانید لیست پارتیشنها را مشاهده کنید.

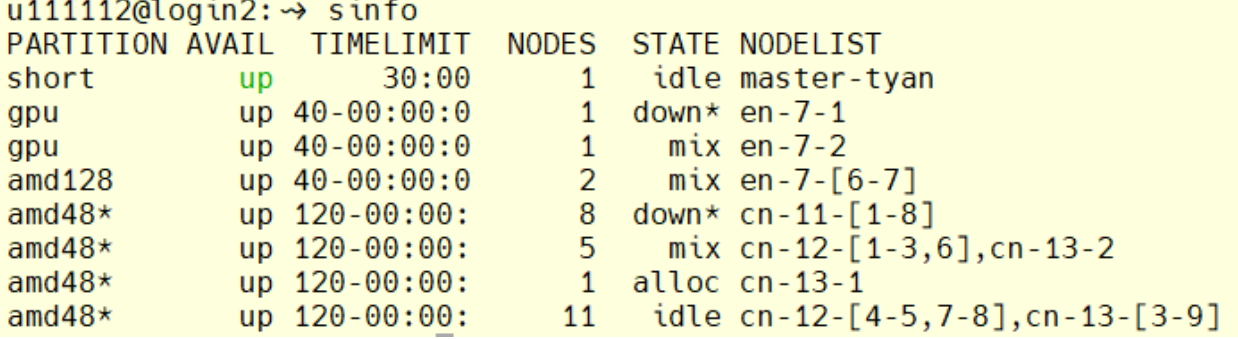

با توجه به خروجی فوق، در حال حاضر، چهار پارتیشن 128amd 128, amd وجود دارند. پارتیشنی که short, gpu, amd و با عالمت \* مشخص شده )48amd )پارتیشن پیشفرض میباشد. در ستون STATE وضعیت هر پارتیشن مشخص شده است. در این ستون idle به معنی موجود و آماده به کار، عبارت mix به معنی آزاد بودن قسمتی از منابع و عبارت alloc به معنی رزرو شده می باشند. جزئیات بیشتر هر پارتیشن را می توان با دستور زیر مشاهده کرد:

scontrol show partition  $\epsilon$  partition name>

به عنوان مثال:

u111112@login2:→ scontrol show partition amd48 PartitionName=amd48 AllowGroups=ALL AllowAccounts=ALL AllowQos=ALL AllocNodes=ALL Default=YES QoS=N/A DefaultTime=NONE DisableRootJobs=NO ExclusiveUser=NO GraceTime=0 Hidden=NO MaxNodes=UNLIMITED MaxTime=90-00:00:00 MinNodes=0 LLN=NO MaxCPUsPerNode=UNLIMITED Nodes=cn-12-[1-8], cn-13-[1-9] PriorityJobFactor=1 PriorityTier=1 RootOnly=NO ReqResv=NO OverSubscribe=NO OverTimeLimit=NONE PreemptMode=OFF State=UP TotalCPUs=816 TotalNodes=17 SelectTypeParameters=NONE JobDefaults=(null) DefMemPerNode=UNLIMITED MaxMemPerNode=90500 TRES=cpu=816, mem=1643050M, node=17, billing=85782 TRESBillingWeights=CPU=54, Mem=26G, GRES/gpu=3900

 $u111112@login2: \rightarrow$ 

عبارت TRESBillingWeights که در سطر آخر نمایش داده شده است، برای محاسبه هزینه اجرا استفاد می شوند به عبارتی در پارتیشن فوق هزینه هر اجرا به صورت زیر محاسبه می شود:

 $\{(Ncpu \times 54) + (Mem(GB) \times 26) + (GPU \times 3900)\} \times Time(Hours)$ نکته مهم: منابع و زمان درخواستی در هنگام ثبت درخواست سرویس صرفا برای برآورد هزینه می باشند و در هنگام استفاده از کالستر به عنوان محدودیت اعمال نمی شوند. به عنوان مثال اگر شما درخواست یک سرویس 30 روزه داده باشید و اکانت کالستر در اختیار شما قرار گیرد، تا هنگامی که کل اعتبار شما مصرف شود می توانید از کالستر استفاده نمایید. با استفاده از دستور usage\_my میتوانید از کل اعتبار و میزان مصرف خود آگاه شوید. **نکته: با استفاده از دستور** clean\_vasp **میتوانید تمام خروجی های یک اجرا را پاک کنید.**